# **DVR KEYB v1.4**

## **Interfejs PS-2 do rejestratorów DVR**

 DVR-KEYB jest prostym urządzeniem, umożliwiającym podłączenie dowolnej klawiatury komputerowej (PS-2) do cyfrowych rejestratorów wideo. Konstrukcja oparta jest na mikroprocesorze, który odbiera kody z klawiatury i przesyła je w postaci zaimplementowanego protokołu do określonego typu rejestratora. Urządzenie obsługuje wiele typów rejestratorów i jest cały czas rozbudowywane o kolejne modele. Informacje są wysyłane za pomocą interfejsu RS-485 na odległość do 1200m; pozwala to na zbudowanie sieci, w której może być obsługiwanych do 8 rejestratorów z jednej klawiatury. W zestawie są dostarczone naklejki z ikonami, które można wykorzystać dla konkretnego typu rejestratora. Rolę sygnalizacyjną pełni wyświetlacz 7-segmentowy, diody LED oraz brzęczyk. Wyświetlacz informuje o numerze obsługiwanego rejestratora (adres rejestratora), dioda RX informuje o odbiorze danych z klawiatury, dioda TX informuje o wysyłaniu danych do rejestratorów. Brzęczyk może generować różne dźwięki, zależnie od zaistniałej sytuacji i trybu pracy. Dodatkowym urządzeniem jest moduł przełączający sygnał Video z 4 rejestratorów na jeden monitor.

- 1. Naciskanie prawidłowych klawiszy, które powodują sterowanie rejestratorem jest sygnalizowane pojedynczymi krótkimi dźwiękami. Sygnalizacja ta może być wyłączona w przypadku gdy rejestrator posiada sygnalizację własnym brzęczykiem.
- 2. Wybór numeru (adresu) rejestratora jest sygnalizowany podwójnymi krótkimi dźwiękami i są zawsze aktywne
- 3. Naciśnięcie nieprawidłowego klawisza spowoduje wygenerowanie podwójnych modulowanych dźwięków, sygnalizujących błąd.

Interfejs posiada możliwość programowania kilku funkcji, które są zapamiętywane w nieulotnej pamięci:

- Program 1: Załączanie / wyłączanie brzęczyka dla klawiszy sterujących funkcjami rejestratora.
- Program 2: Wybór typu obsługiwanego rejestratora.
- Program 3: Załączenie / wyłączenie blokady sterowania zaawansowanymi funkcjami po załączeniu blokady można sterować tylko opcjami wyświetlania (wybór kamer, podziały, itp.), nie można sterować zapisem, odtwarzaniem, wchodzić do menu, itp.
- Program 4: Wybór szybkości transmisji dla interfejsu RS-485.

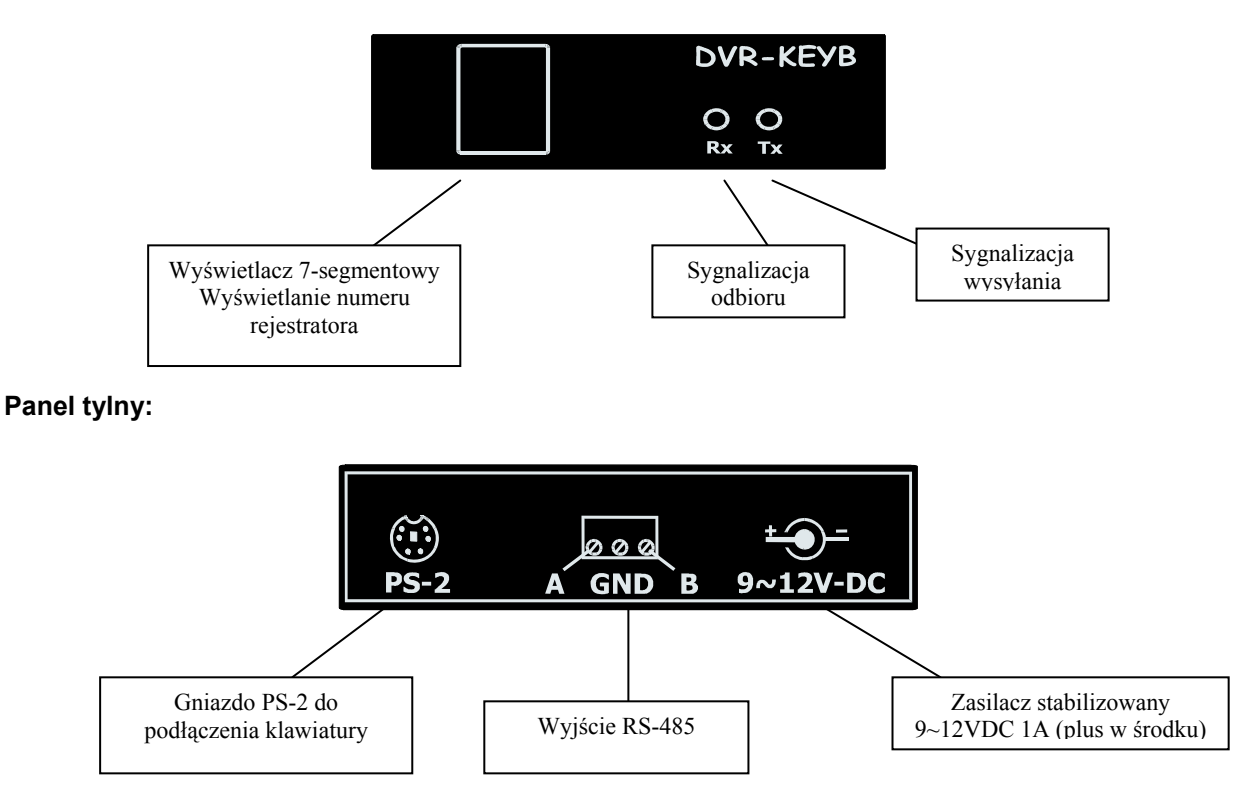

### **Panel przedni:**

#### **Schemat podłączenia:**

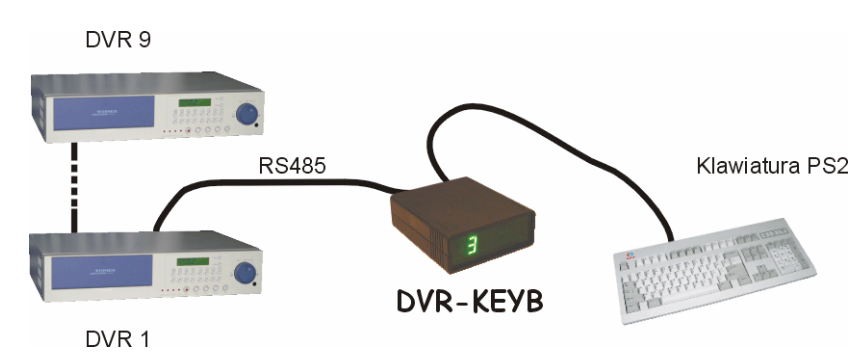

#### **Programowanie DVR-KEYB:**

- 1. Naciśnij klawisz "**~**" (tylda) brzęczyk wygeneruje 2 długie dźwięki a na wyświetlaczu pojawi się "**-**". Wprowadź sekwencję: **"~1324**" – brzęczyk ponownie wygeneruje 2 długie dźwięki. Jeżeli podczas wprowadzania sekwencji zostanie popełniony błąd, nastąpi wyjście z procedury. W takim przypadku należy wykonać ją od początku.
- 2. Na wyświetlaczu pojawi się "P", następnie "1" (Program 1). Po chwili zostanie zapalona dioda "**TX**" a na wyświetlaczu pojawi się wprowadzona wartość: **0** – brzęczyk wyłączony, **1** – brzęczyk załączony. Zmiana wartości jest dokonywana klawiszem "**1**". Aby zatwierdzić i przejść do następnego programu, naciśnij **ENTER**.
- 3. Na wyświetlaczu pojawi się "**P**", następnie "**2**" (Program 2). Po chwili zostanie zapalona dioda "TX" a na wyświetlaczu pojawi się wprowadzona wartość: 1 – rejestratory Topica seria TPS / EverFocus seria EDSR, **2** – rejestratory AVC (modele 773,776,777), **3** – rejestratory Simtec, **4** – rejestratory SAMPO, **5** – rejestratory AVC (modele 781, 783, 785, 787, 715, 717 i ich odpowiedniki CPD). Wyboru należy dokonywać klawiszami **1**, **2**, **3, 4, 5**. Aby zatwierdzić i przejść do następnego programu, naciśnij ENTER.
- 4. Na wyświetlaczu pojawi się "P", następnie "3" (Program 3). Po chwili zostanie zapalona dioda "**TX**" a na wyświetlaczu pojawi się wprowadzona wartość: **0** – obsługa zaawansowanych funkcji wyłączona, **1** – obsługa zaawansowanych funkcji załączona. Zmiana wartości jest dokonywana klawiszem "**1**". Aby zatwierdzić i przejść do następnego programu, naciśnij ENTER.
- 5. Na wyświetlaczu pojawi się "**P**", następnie "**4**" (Program 4). Po chwili zostanie zapalona dioda "TX" a na wyświetlaczu pojawi się wprowadzona wartość, oznaczająca szybkość transmisji: **1** – 1200 baud, **2** – 2400baud, **3** – 4800baud, **4** – 9600baud, **5** – 19200baud, **6** - 28800baud. Wyboru należy dokonywać klawiszami **1**, **2**, **3**, **4**, **5**, **6**. Aby zatwierdzić i wyjść z programowania, naciśnij **ENTER**.

**Uwaga! Transmisja przez RS485 zawiera następujące parametry: 1 bit startu, 8 bitów danych, 1 bit stopu, brak parzystości. W menu rejestratora należy ustawić powyższe parametry, ponadto należy też ustawić odpowiedni adres z zakresu od 001 do 008.** 

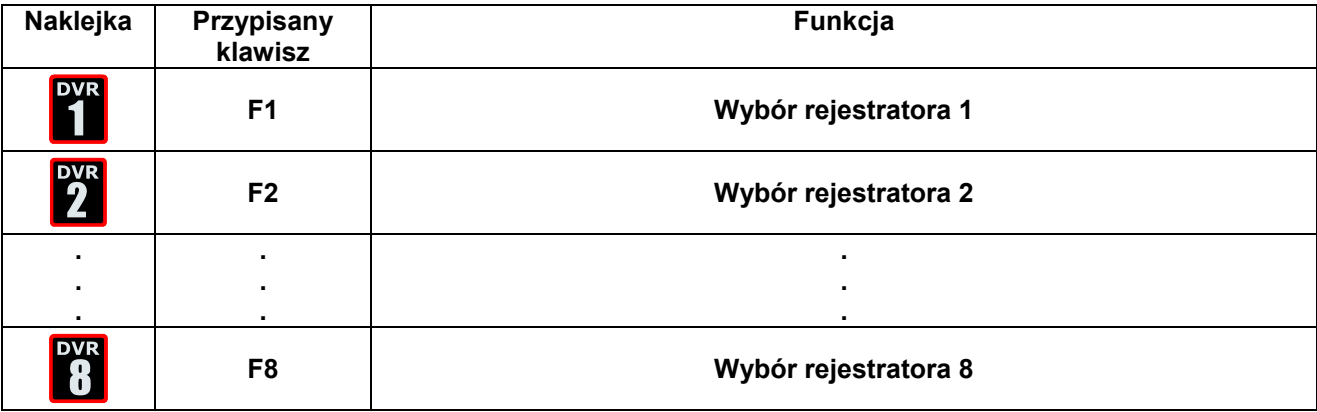

#### **Tablica naklejek dla wyboru numeru rejestratora**

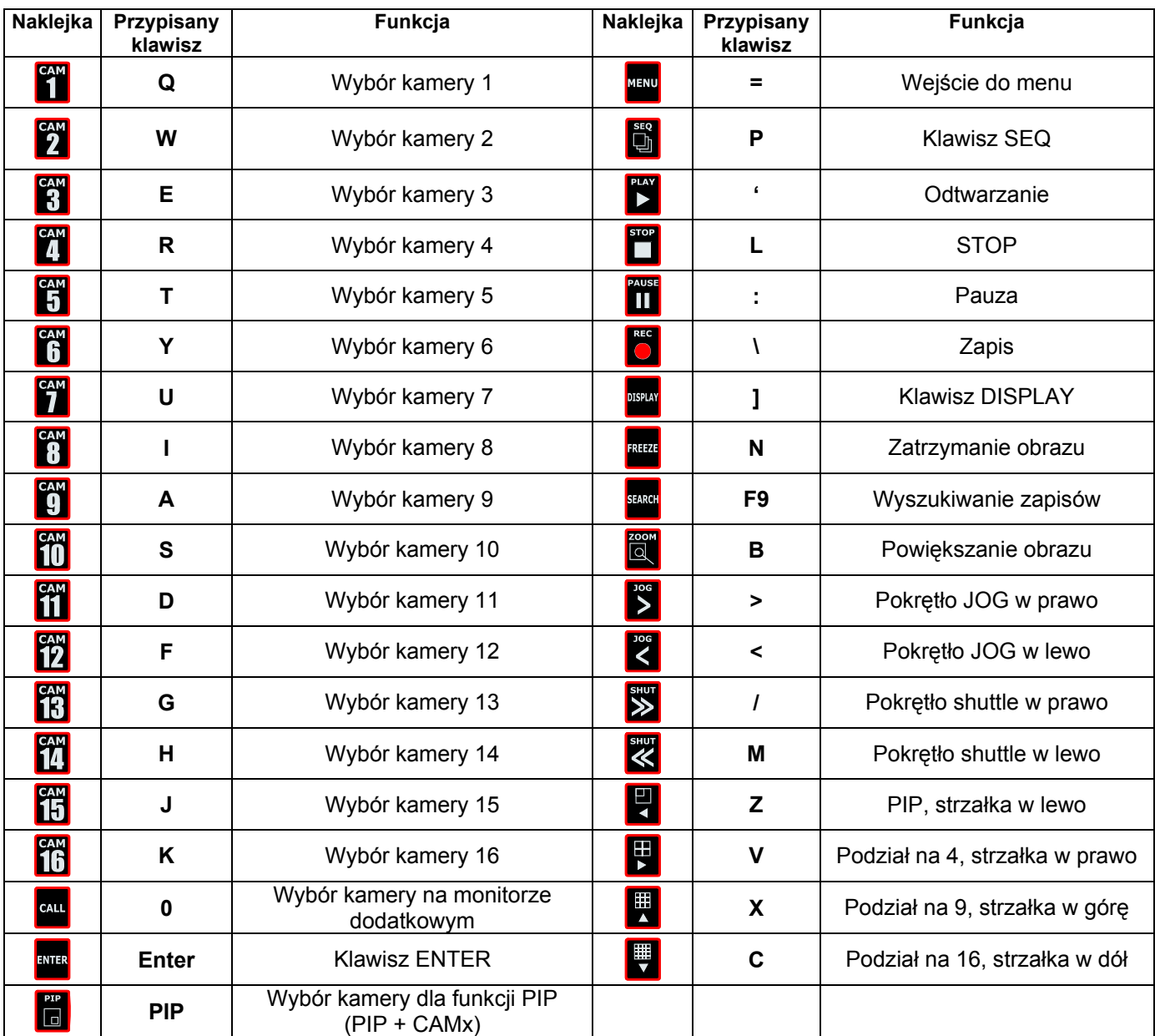

## **Tablica naklejek dla rejestratorów TOPICA / EVERFOCUS**

# **Tablica naklejek dla rejestratorów SIMTEC**

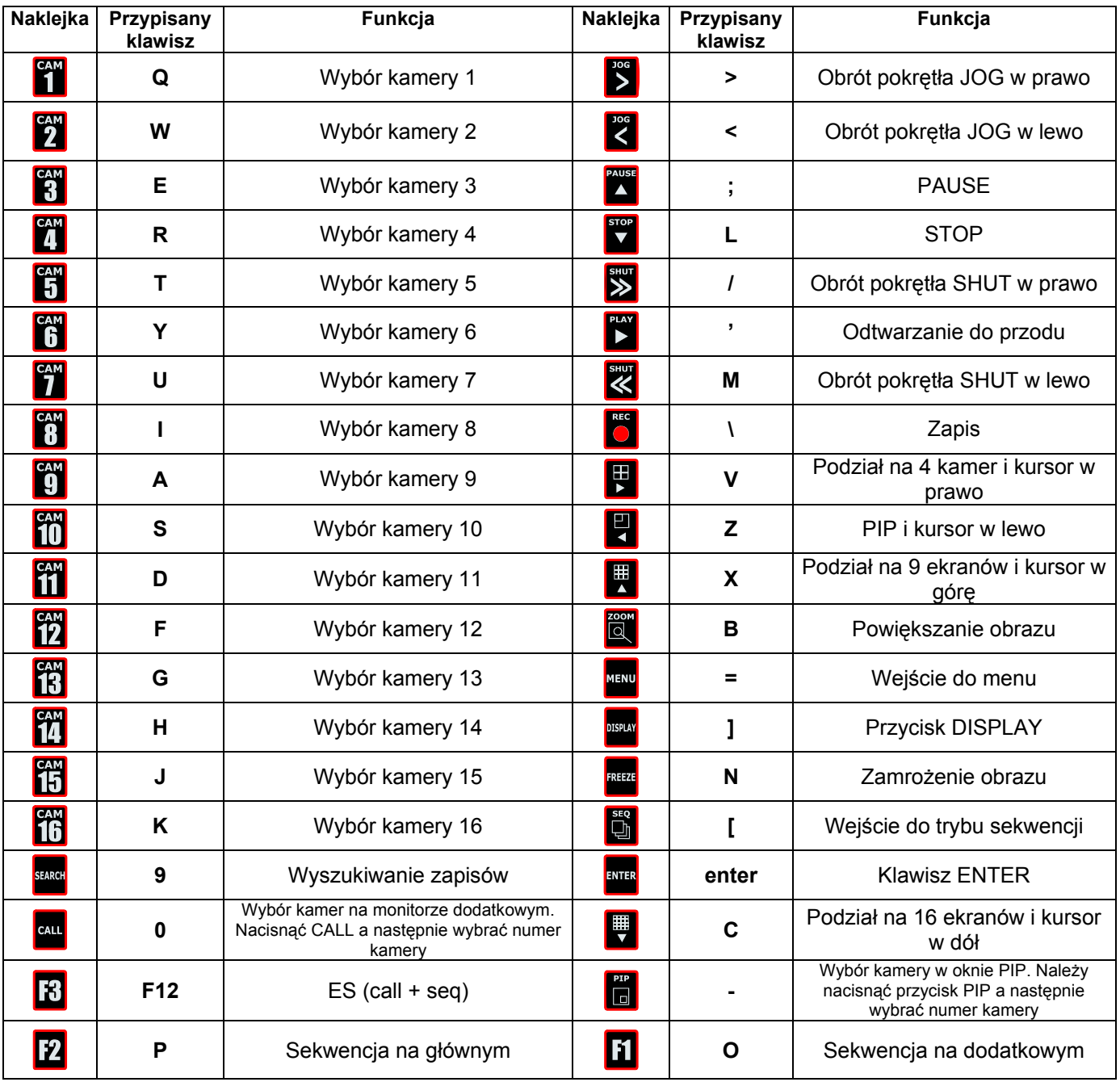

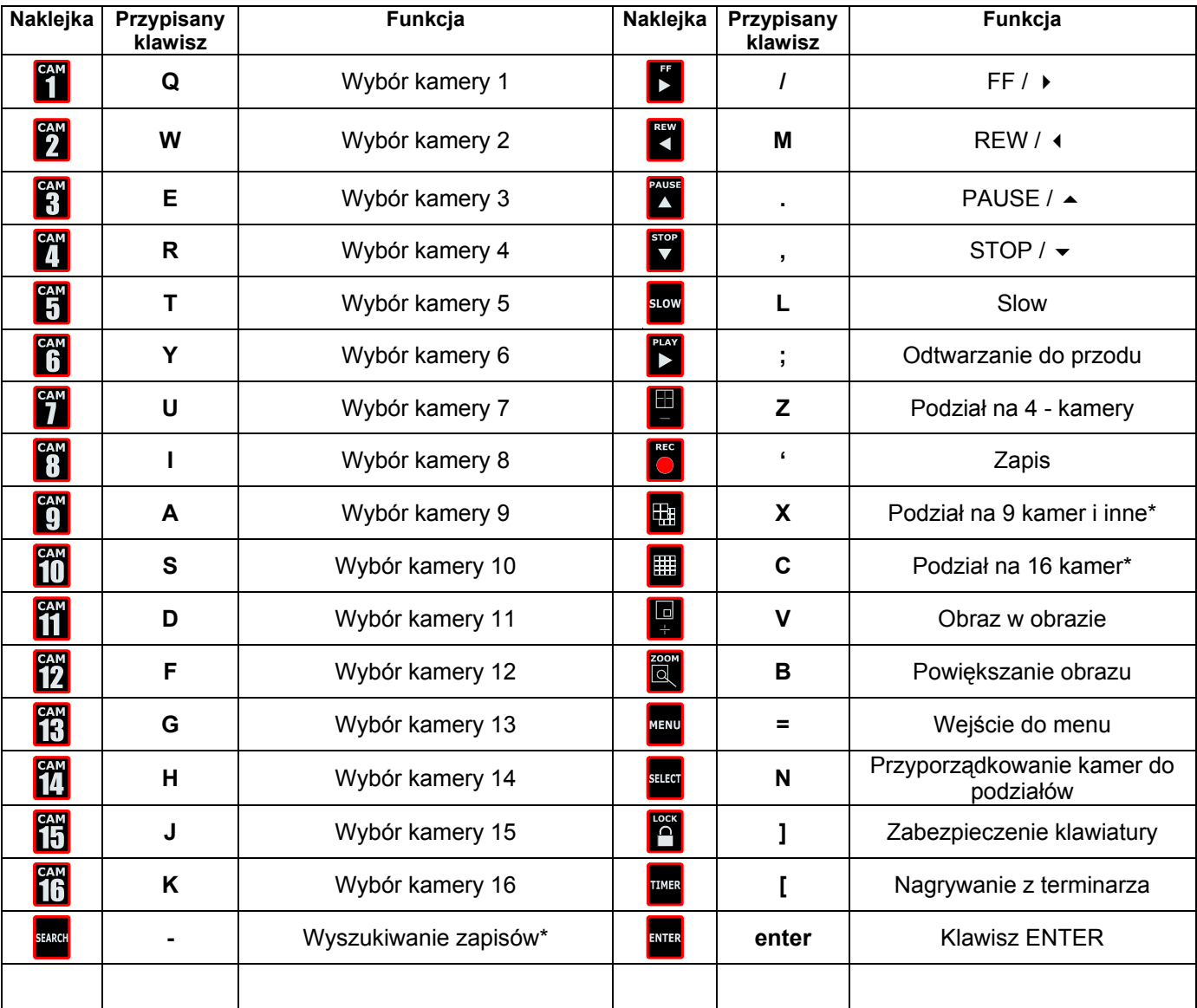

# **Tablica naklejek dla rejestratorów AV-TECH – seria 773/ 776/ 777**

**\* te przyciski nie występują we wszystkich rejestratora AVC** 

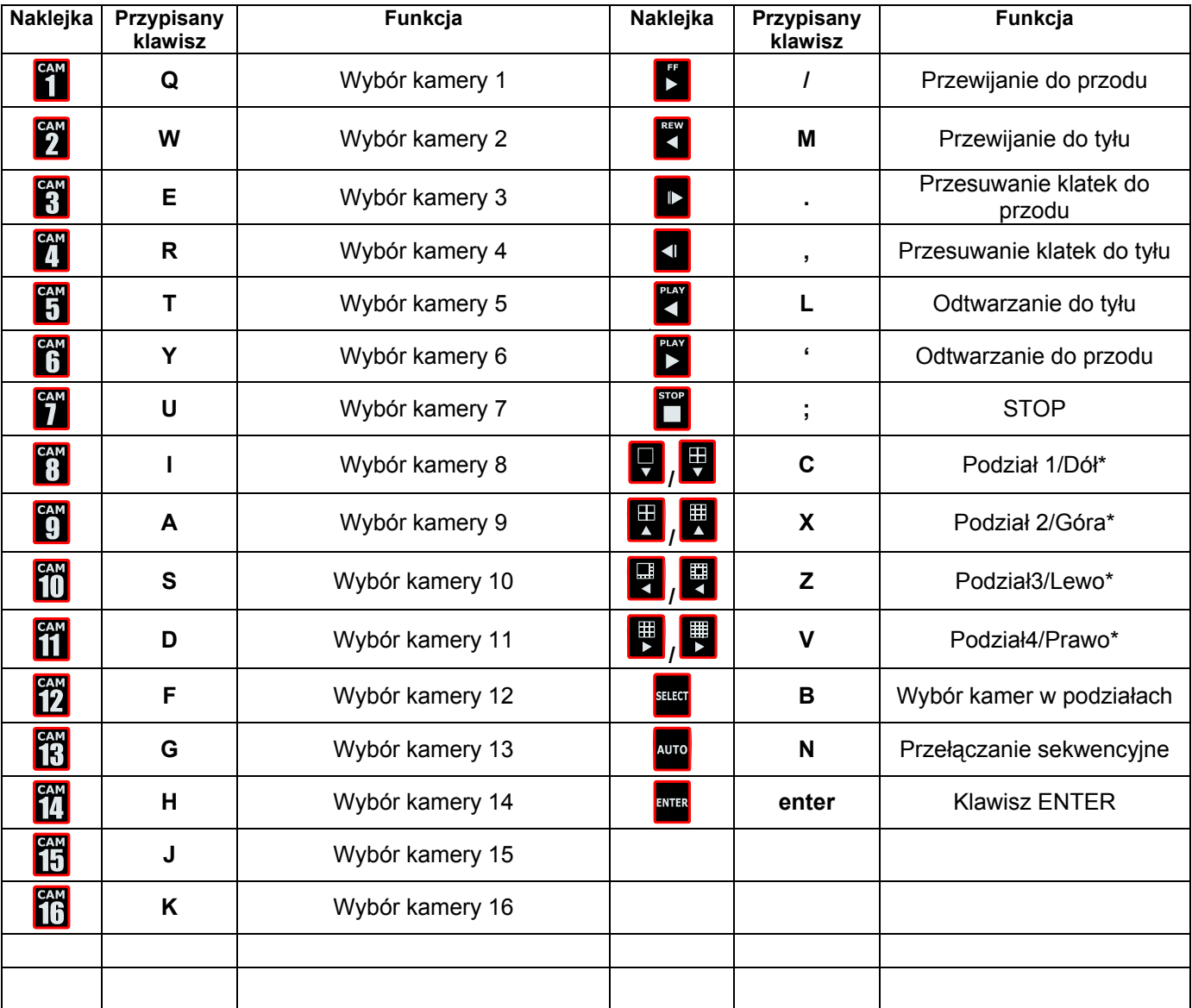

# **Tablica naklejek dla rejestratorów SAMPO**

**\* Należy wybrać odpowiednie naklejki, w zależności od typu rejestratora.** 

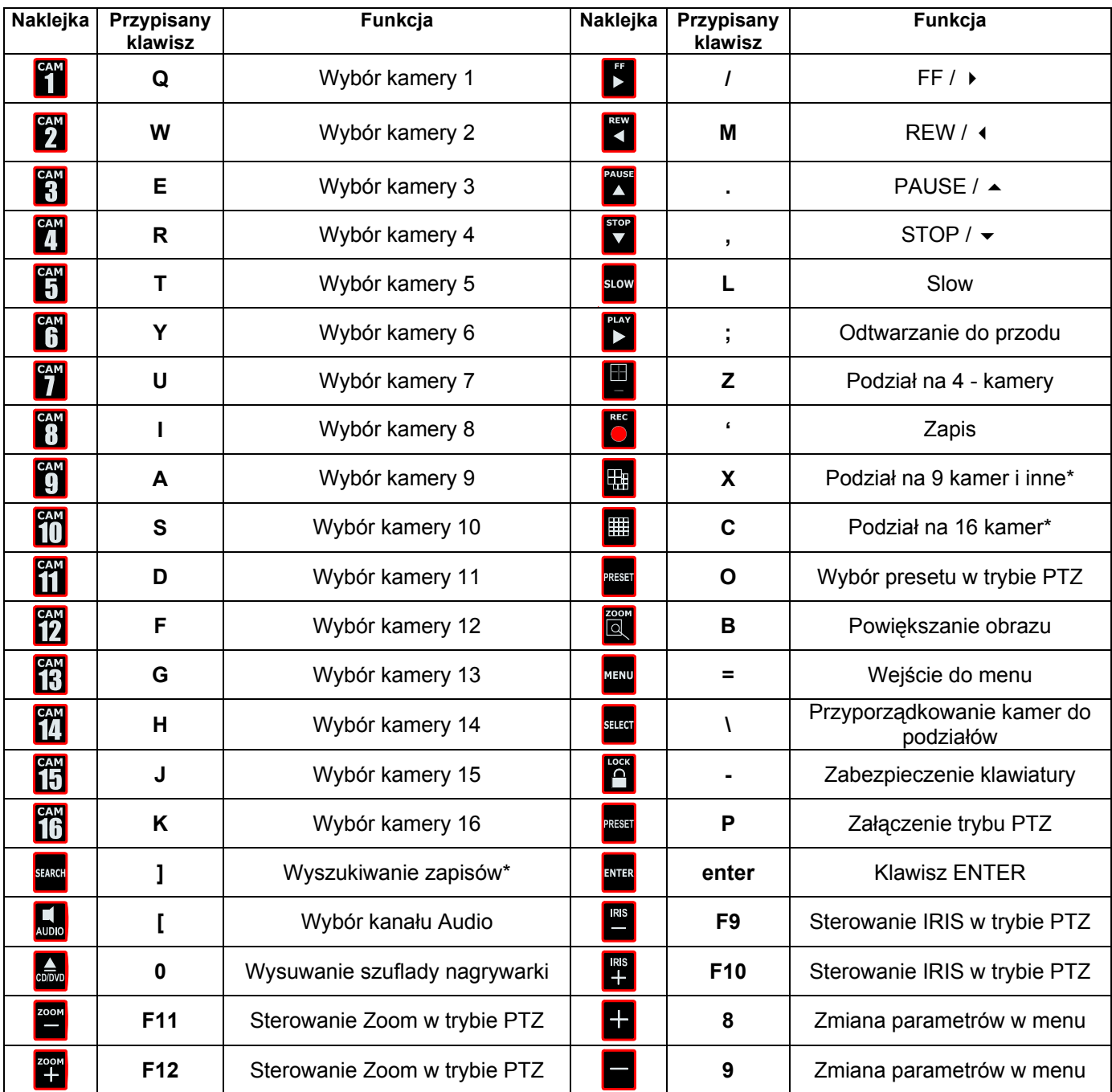

## **Tablica naklejek dla rejestratorów AV-TECH – seria 781/ 783/760/785/787/715/717**

**\* te przyciski nie występują we wszystkich rejestratora AVC**